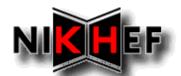

# **Grid Tutorial Practicalities**

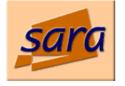

#### What where and when

- The tutorial takes two complete days: Tuesday October 12<sup>th</sup> and Wednesday October 13<sup>th</sup>
- The tutorial is given at NIKHEF: Kruislaan 409
   1098 SJ Amsterdam
- All sessions start at 10:00 AM, room H2.38
- Free coffee is served in the main hall, ground floor
- Lunch (at your own expense) is served in the WCW restaurant at CWI, on the first floor
- The secretariat is in room H2.33, behind (but *not* through) the library
- Phone calls only within Amsterdam press "0" for an outside line
- In case of problems, call NIKHEF: 020 592 2000

### Wetenschappelijk Centrum Watergraafsmeer

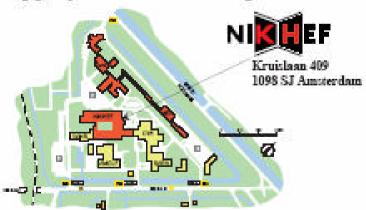

#### How to reach NIKHEF

#### By Car:

Take the ring Amsterdam (A10). Take exit S113, direction Watergraafsmeer (from Utrecht/Den Haag after the exit turn left, from Zaandam/Amersfoort turn right).

Turn right after the third traffic light and follow the Kruislaan until after the railroad tunnel. (The first traffic light is at the exit of the ring, the second just 100 meters further. The third is where the houses at the right side of the street start.)

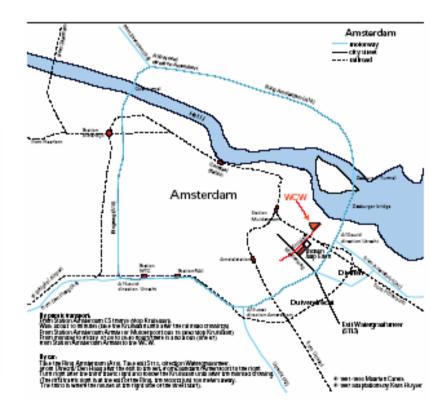

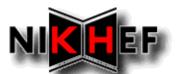

## **Grid Tutorial Practicalities**

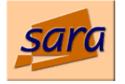

#### How to reach NIKHEF

- From station Amsterdam Zuid WTC: Take metro 51 direction Centraal Station and get out at Amstel Station
- From the Amstel Railway station: From the Amstel station take the city bus number 67 in the direction 'WCW' and get off at the gate at Kruislaan 409.
- From the Central Railway station: Take any metro line to the Amstel railway station and take bus 67. Or take tram 9, get off at the stop Kruislaan and take bus 67 or walk in about 15 minutes.
- **Taxi from the airport:** 15 min ride,  $\leq$ 40 appr.
- Other connections to and from the NIKHEF site:

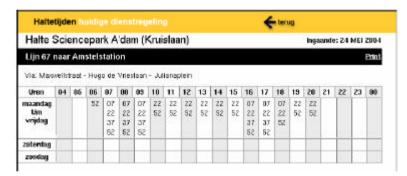

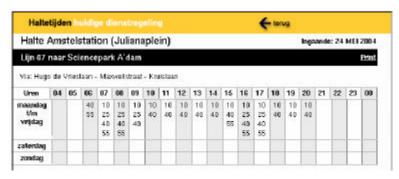

- The computer systems in the tutorial room, H2.38
  - There are 17 Linux (RedHat 7.3) computers, so you may have to share a machine with two persons
  - They are called "elel1" to "elel17". The password is written on the terminal
  - You should use scp to copy data across the syntax is the same as for rcp
  - You can print (PostScript only) using the *lpr* command from the machines in the tutorial room. The closest printer is called H2 and is located in the main hall, second floor
    Note, that you cannot print from the LCG-2 User Interface machines
  - For people bringing their own laptops:
    - Use DHCP
    - Wireless SSID: "NIKHEF-WIRELESS" (or use "ANY")
    - Local DNS servers:
      - 192.16.199.1
      - 192.16.199.4
    - Local mail relays:
      - smtp.nikhef.nl (192.16.199.241)
      - smtp2.nikhef.nl (192.16.185.4)
- Your account on the test bed
  - You have a personal account on the LCG-2 User Interface machine. Do NOT share your account details with other.

Your name:

Account name on ui.matrix.sara.nl:

Password for this account

Valid till: